# **Swish**

# <span id="page-0-0"></span>Über Swish

### <span id="page-0-1"></span>Allgemeines zu Swish

## **Logo** swish **Info** Die schwedische Zahlungsart Swish ist eines der erfolgreichsten Beispiele für mobiles Bezahlen. Mehr als die Hälfte der schwedischen Bevölkerung hat die App auf ihren Smartphones. Nachdem das Gemeinschaftsprodukt führender schwedischer Banken als reine P2P-Zahlart begonnen hat, ist es seit 2017 auch im E-Commerce und am POS verfügbar. Die Transaktion erfolgt über die Eingabe der Mobil- bzw. Swish-Nummer oder das Scannen eines QR-Codes. **Typ** [Zahlungen per eWallet](https://developer.computop.com/display/DE/Zahlungen+per+eWallet)

Weitere Informationen finden Sie auch auf der Webseite von Swish ([https://www.swish.nu/\)](https://www.swish.nu/).

### <span id="page-0-2"></span>Diagramme zum Prozessablauf

# Auf dieser Seite

[Über Swish](#page-0-0) [Allgemeines zu Swish](#page-0-1) [Diagramme zum](#page-0-2)  [Prozessablauf](#page-0-2) **[Konfiguration für Swish](#page-2-0)** [Zertifikate-](#page-2-1)[Management](#page-2-1) • [Paygate-Schnittstelle](#page-2-2) [Definitionen](#page-2-3) [Aufruf der](#page-3-0)  [Schnittstelle für Swish](#page-3-0) <sup>o</sup> Gutschrift mit [Referenz](#page-5-0) • Batch-Nutzung der **[Schnittstelle](#page-6-0)** 

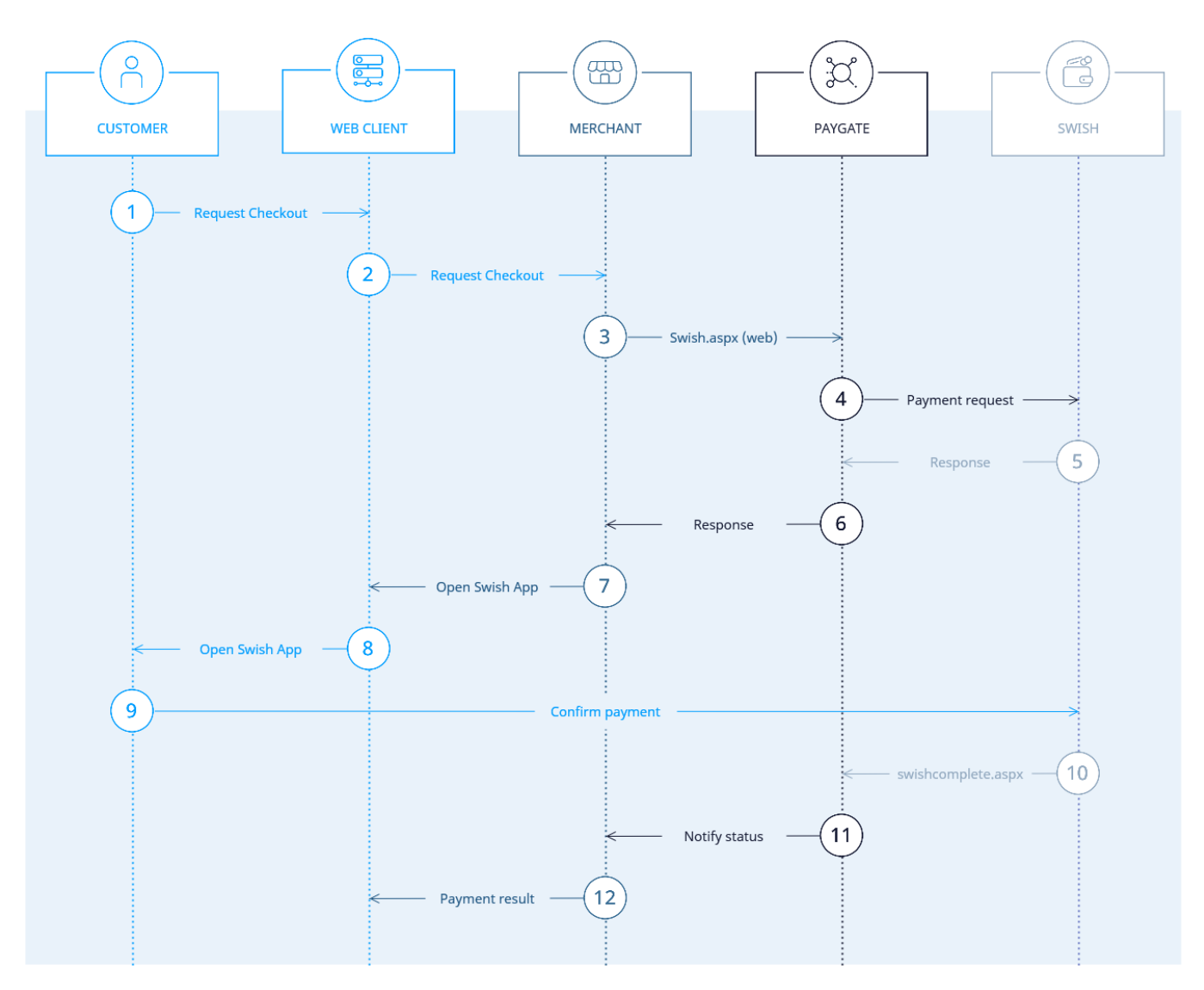

Prozessablauf E-Commerce Checkout mit Swish

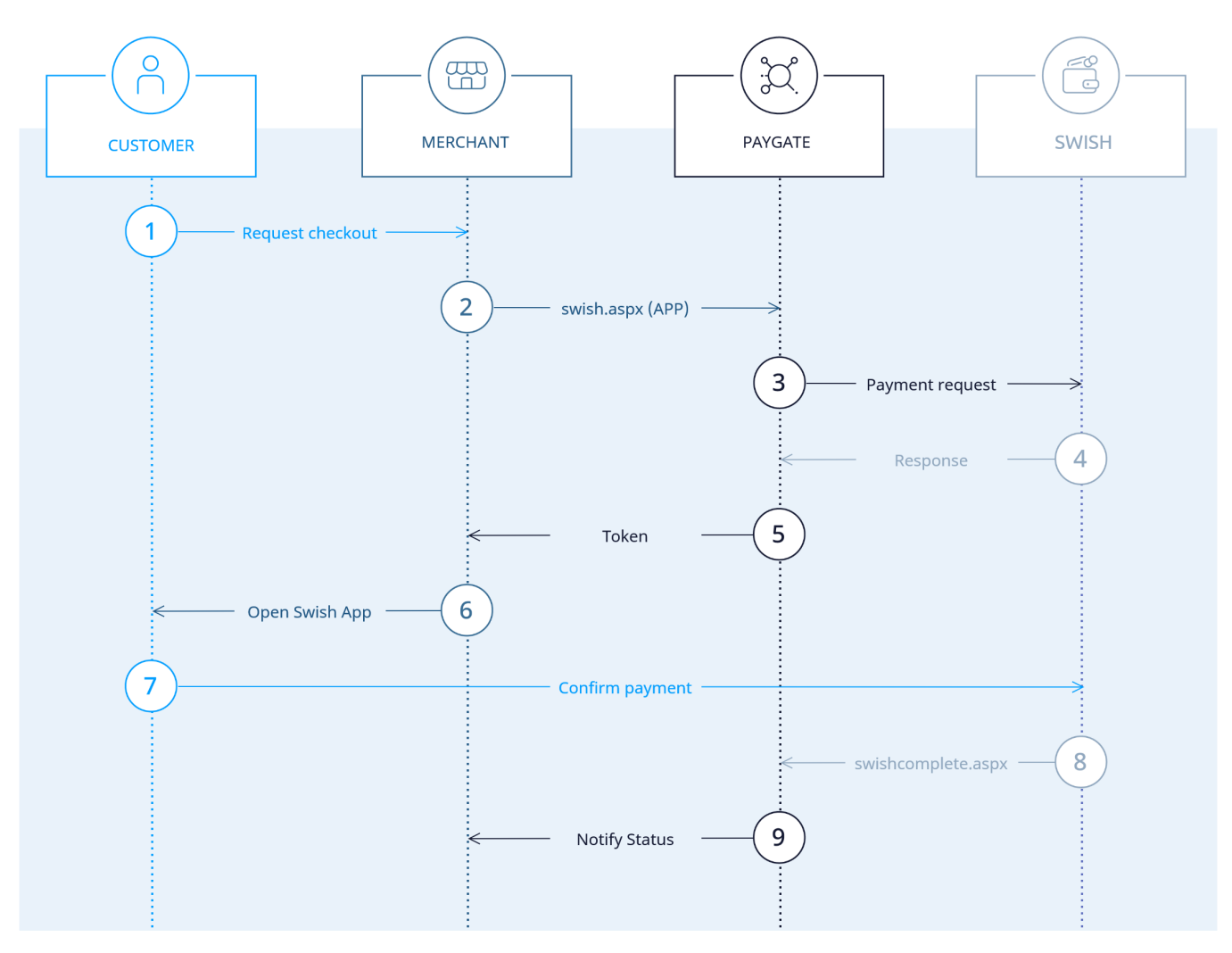

Prozessablauf M-Commerce Checkout mit Swish

## <span id="page-2-0"></span>Konfiguration für Swish

#### <span id="page-2-1"></span>Zertifikate-Management

Jeder Händler benötigt für jede MID ein Zertifikat. Zum Zertifikate-Management folgen Sie bitte den Anweisungen unter [https://developer.swish.nu](https://developer.swish.nu/documentation/integration) [/documentation/integration.](https://developer.swish.nu/documentation/integration)

Sie müssen ein neues Zertifikat bestellen. Die Zertifikats-Signaturanforderung (Certificate Signing Request, CSR) wird von Computop bereitgestellt.

Überblick zum Prozess des Zertifikate-Managements:

- 1. Sobald Sie Zugriff auf das Swish Certificate Management Tool haben, wenden Sie sich mit der Anforderungen für eine Swish CSR an Compu top unter [Computop Helpdesk](mailto:helpdesk@computop.com)
- 2. Computop erzeugt die CSR und sendet Ihnen diese
- 3. Sie müssen die von Computop erhaltene CSR in das Swish Certificate Management Tool hochladen
- 4. Sie erzeugen das Zertifikat und laden dieses herunter, wie es im Kapitel 2.6 des heruntergeladenen Dokuments beschrieben ist. Das Format des Zertifikats kann entweder PEM oder PKCS#7 sein.
- 5. Als Antwort auf die von Computop erhaltene E-Mail mit der CSR senden Sie das Zertifikat zurück

## <span id="page-2-3"></span><span id="page-2-2"></span>Paygate-Schnittstelle

#### Definitionen

#### Datenformate:

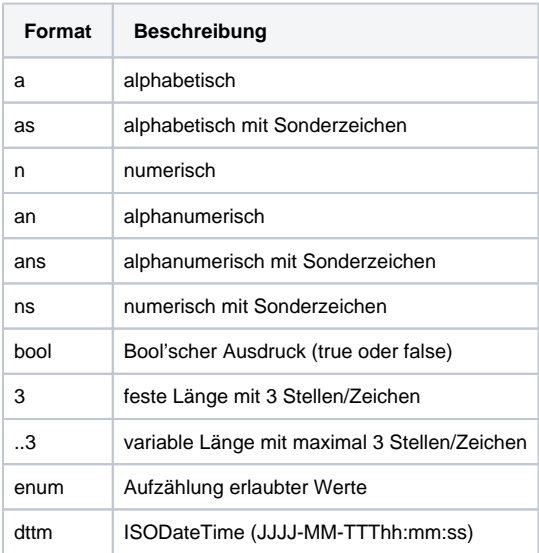

#### Abkürzungen:

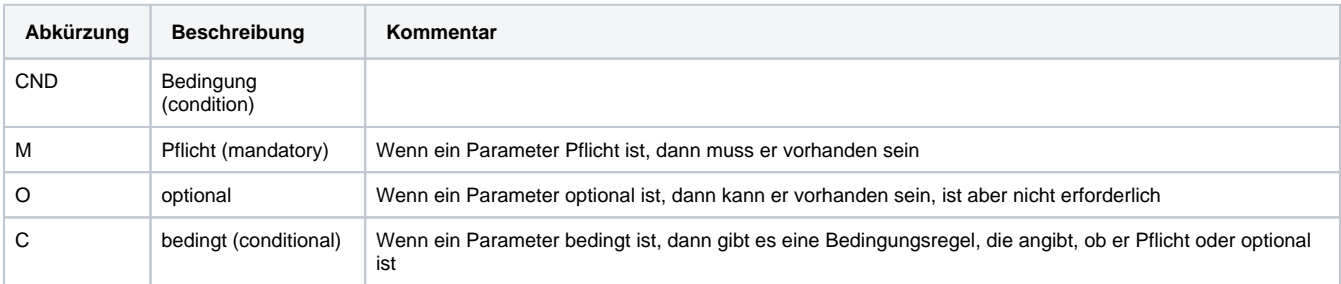

**Hinweis:** Bitte beachten Sie, dass die Bezeichnungen der Parameter in Groß- oder Kleinbuchstaben zurückgegeben werden können.

### <span id="page-3-0"></span>Aufruf der Schnittstelle für Swish

Um eine Swish-Zahlung über ein Paygate-Formular abzuwickeln, verwenden Sie bitte folgende URL:

[https://www.computop-paygate.com/s](https://www.computop-paygate.com/)wish.aspx

**Hinweis:** Aus Sicherheitsgründen lehnt das Paygate alle Zahlungsanfragen mit Formatfehlern ab. Bitte übergeben Sie deshalb bei jedem Parameter den korrekten Datentyp.

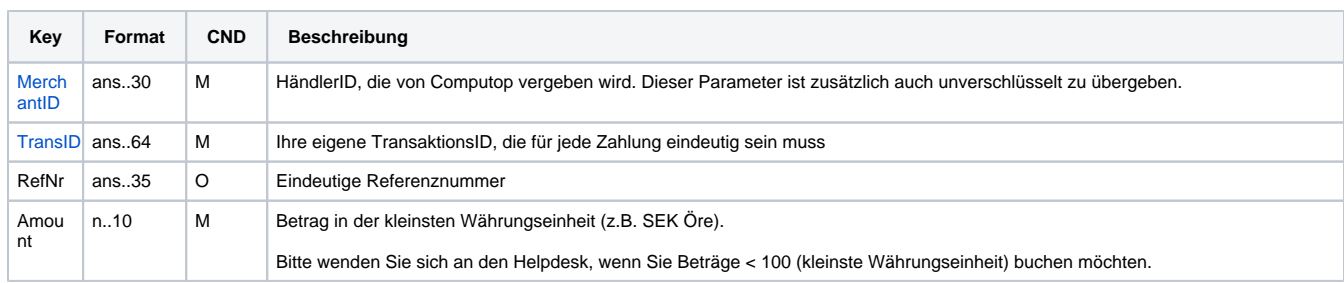

Die folgende Tabelle beschreibt die verschlüsselten Übergabeparameter:

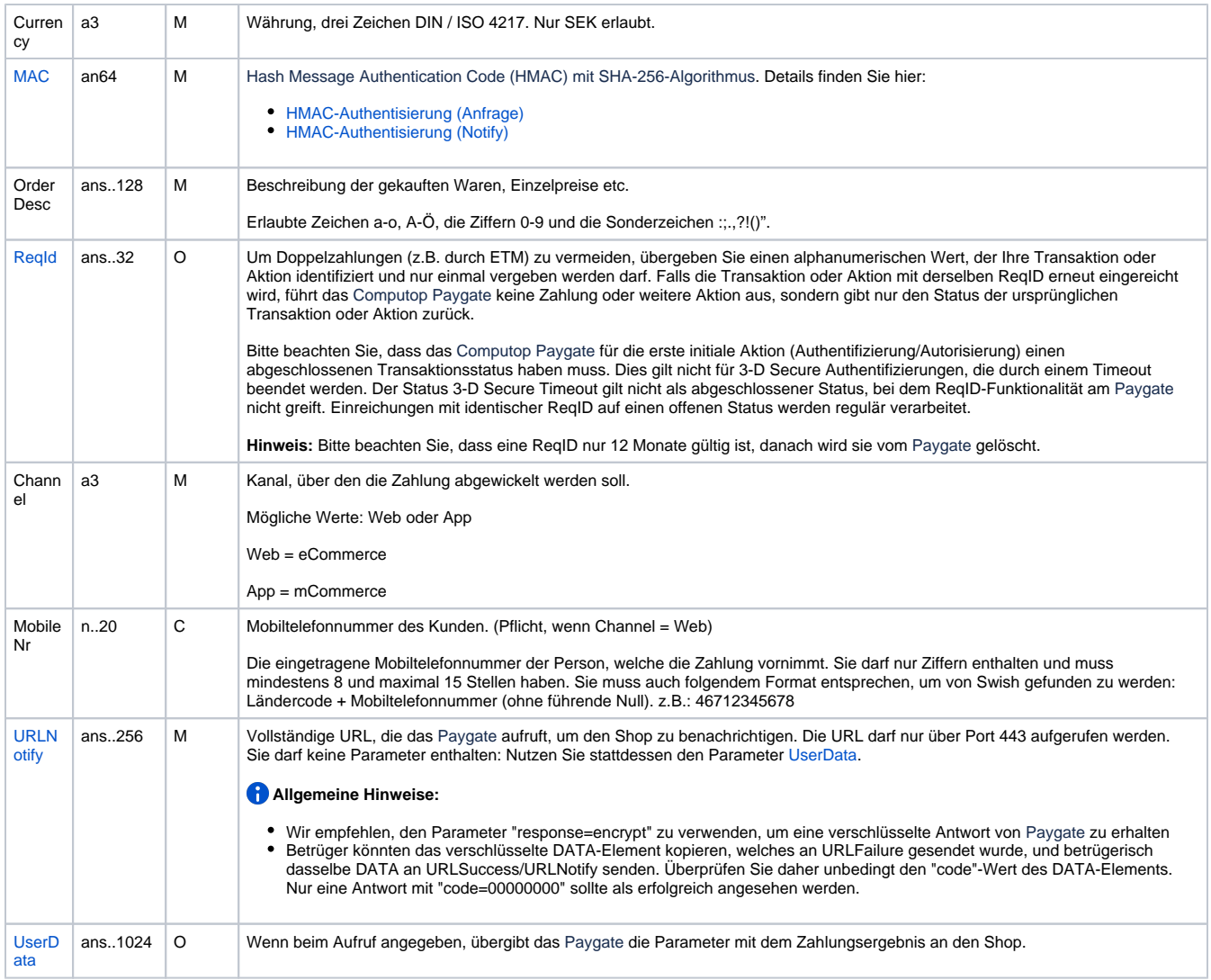

Parameter für Zahlungen mit Swish

Die folgende Tabelle beschreibt die Parameter, die das Paygate als Antwort zurückgibt:

es können jederzeit neue Parameter hinzugefügt bzw. die Reihenfolge geändert werden

die Parameter (z.B. MerchantId, RefNr) sollten nicht auf Groß-/Kleinschreibung geprüft werden

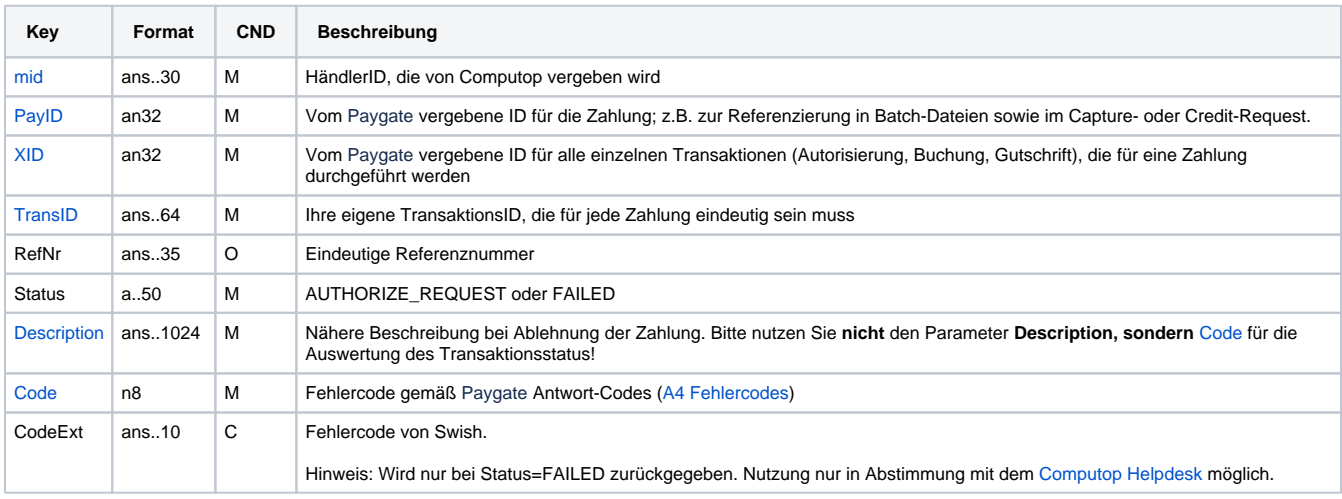

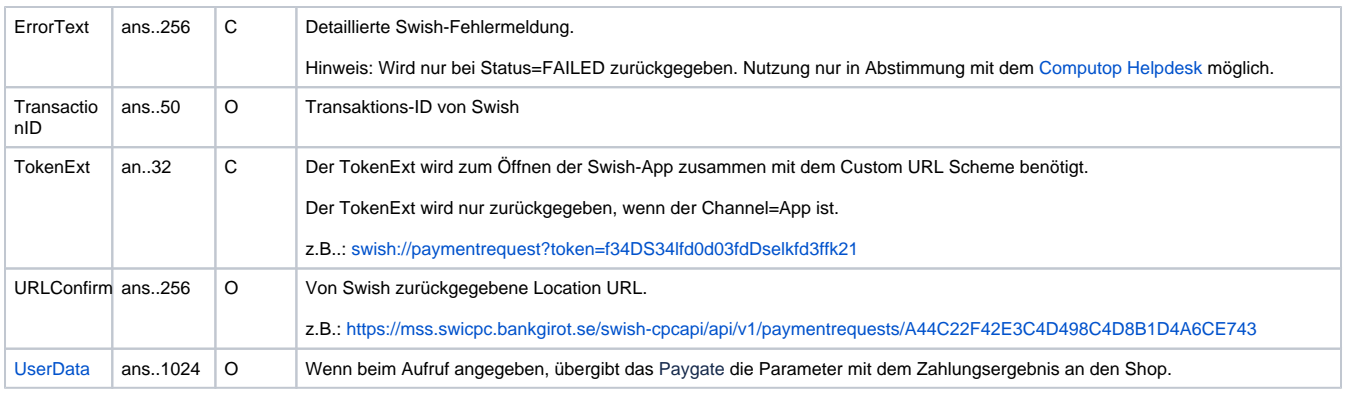

Ergebnis-Parameter für Swish-Zahlungen

Folgende Tabelle beschreibt die Ergebnis-Parameter, die das Paygate an Ihre **URLNotify** übergibt. Wenn Sie den Parameter **Response=encrypt** angegeben haben, werden die folgenden Parameter mit Blowfish verschlüsselt an Ihr System übergeben:

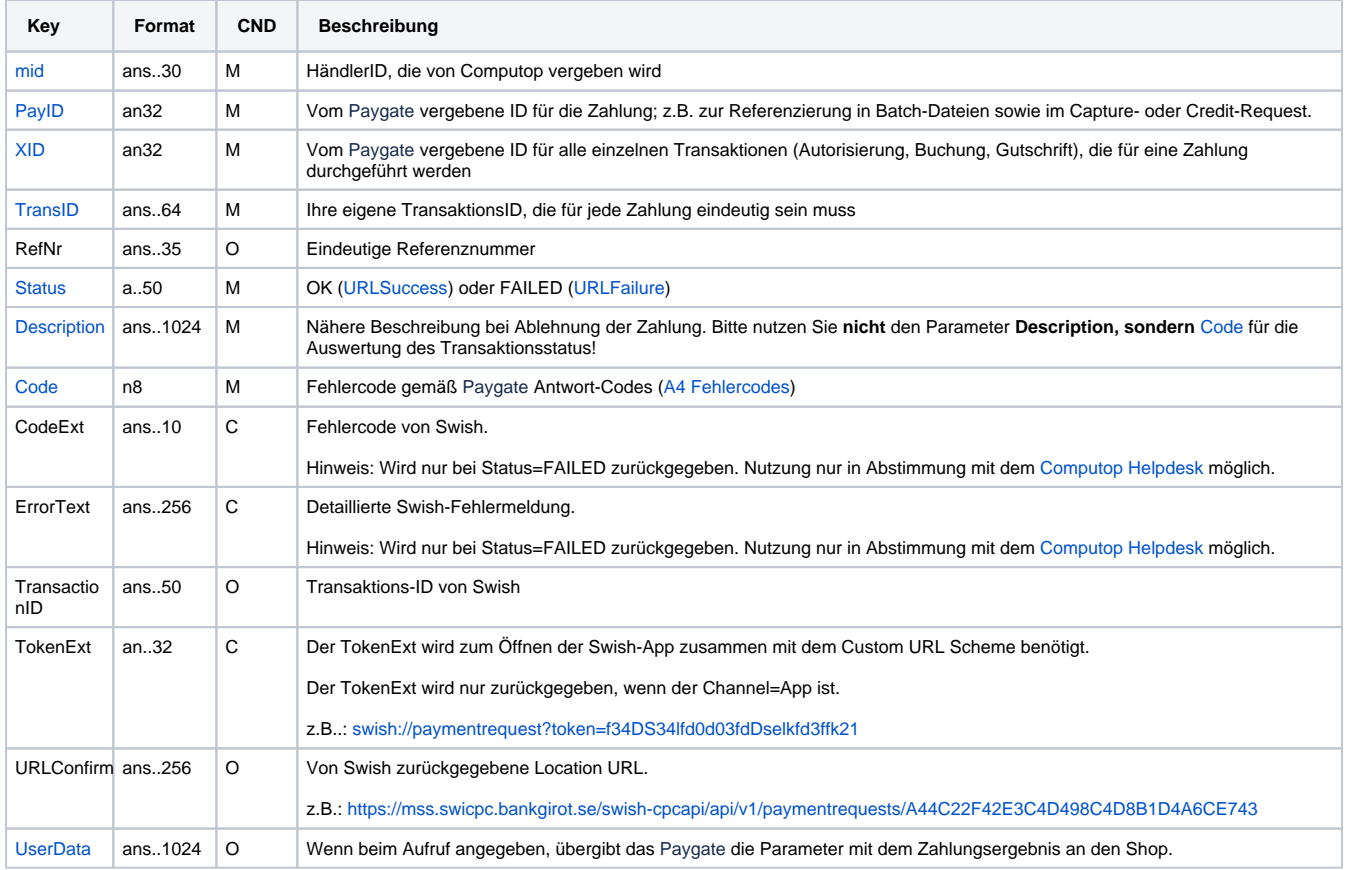

Ergebnis-Parameter für URLNotify

### <span id="page-5-0"></span>Gutschrift mit Referenz

Gutschriften sind über eine Server-zu-Server-Kommunikation möglich. Bei einer Gutschrift mit Bezug auf eine Buchung ist die Höhe der Gutschrift auf die Höhe der vorangegangen Buchung beschränkt. Um eine Gutschrift (Credit) mit Referenztransaktion auszuführen, verwenden Sie bitte folgende URL:

[https://www.computop-paygate.com/c](https://www.computop-paygate.com/)redit.aspx

**Hinweis:** Aus Sicherheitsgründen lehnt das Paygate alle Zahlungsanfragen mit Formatfehlern ab. Bitte übergeben Sie deshalb bei jedem Parameter den korrekten Datentyp.

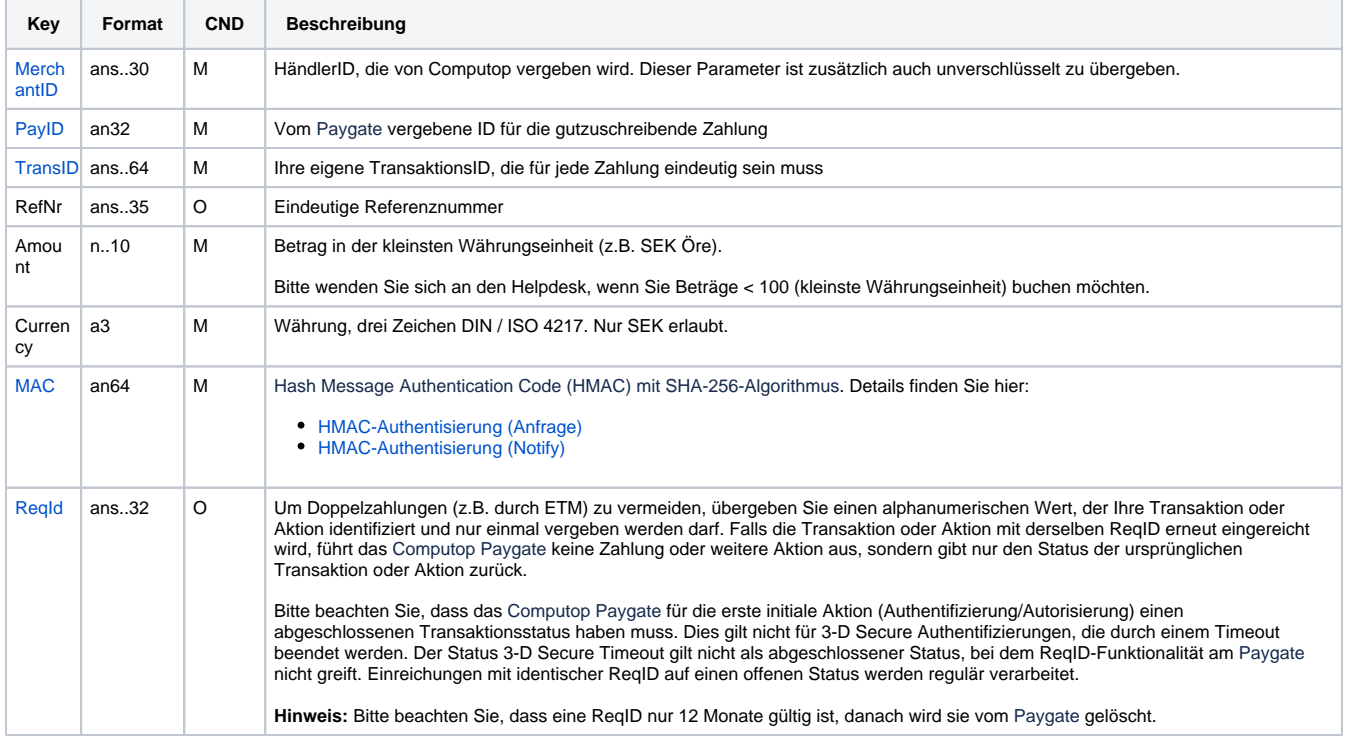

Die folgende Tabelle beschreibt die verschlüsselten Übergabeparameter:

Parameter für Gutschrift von Swish-Zahlungen

Die folgende Tabelle beschreibt die Parameter, die das Paygate als Antwort zurückgibt:

es können jederzeit neue Parameter hinzugefügt bzw. die Reihenfolge geändert werden

die Parameter (z.B. MerchantId, RefNr) sollten nicht auf Groß-/Kleinschreibung geprüft werden

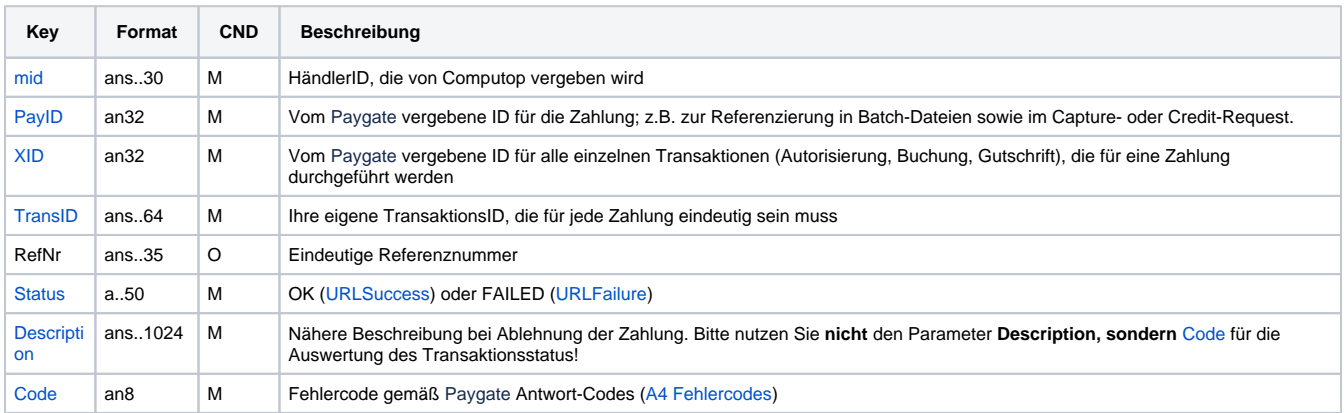

Ergebnis-Parameter für Gutschrift von Swish-Zahlungen

## <span id="page-6-0"></span>Batch-Nutzung der Schnittstelle

Grundsätzliche Informationen zur Arbeit mit Batch-Dateien sowie zu deren Aufbau erfahren Sie im separaten Handbuch zum Batchmanager. Im Batch-Verfahren sind nicht alle Funktionen verfügbar, die für die Online-Schnittstelle verfügbar sind.

Dieses Kapitel beschreibt die Parameter, die Sie im Datensatz (**Record**) für die Ausführung von Gutschriften mit Swish übergeben müssen und welche Informationen Sie der Antwort-Datei über den Status des Zahlungsvorgangs entnehmen können.

Folgende Tabelle gibt eine Übersicht der pro Aktion jeweils möglichen Batch-Versionen und ihrer Besonderheiten:

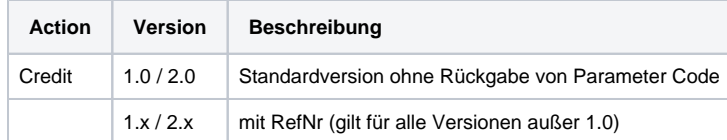

#### Beschreibung der möglichen Batch-Versionen

Der Aufbau für eine Swish-Zahlung in einer einzureichenden Batch-Datei sieht folgendermaßen aus:

```
HEAD,<MerchantID>,<Date>,<Version>
Swish,Credit,<Amount>,<Currency>,<TransID>,(<RefNr>,)<PayID>
FOOT,<CountRecords>,<SumAmount>
```
#### Beispiel für Master-MID-Funktion:

HEAD,[Master]MerchantID,Date,2.x Type,Action,[Slave]MID,Amount,Currency,TransID,Data (depends on Action) FOOT,CountRecords,SumAmount

Die folgende Tabelle beschreibt die einzelnen Felder und Werte, die im Datensatz (Record) innerhalb der Batch-Datei verwendet werden:

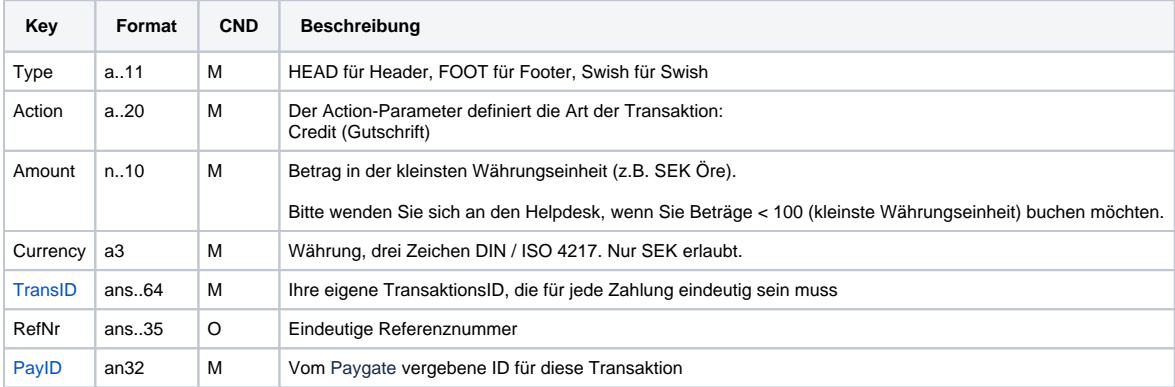

Beschreibung der Felder im Datensatz von Batch-Dateien

Der Record-Bereich in der Antwort-Datei zu Batch-Transaktionen sieht folgendermaßen aus:

HEAD,<MerchantID>,<Date>,<Version> Swish,Credit,<Amount>,<Currency>,<TransID>,(<RefNr>,)<PayID>,<Status>,<Code> FOOT,<CountRecords>,<SumAmount>

Die folgende Tabelle beschreibt die Antwort-Parameter, die der Batch-Manager im Record-Bereich zu jeder Transaktion speichert (hier nicht erklärte Standardparameter wie etwa <TransID> oder <RefNR> und Aufrufparameter werden unverändert zum Aufruf wieder zurückgegeben und sind vorstehend beschrieben):

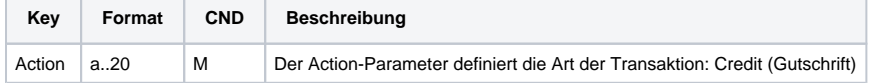

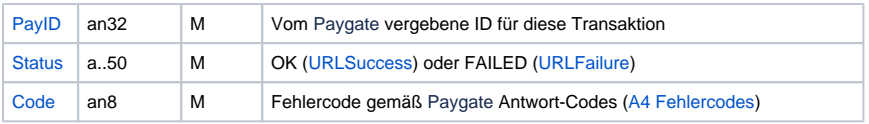

Beschreibung der Ergebnis-Parameter im Datensatz von Batch-Dateien